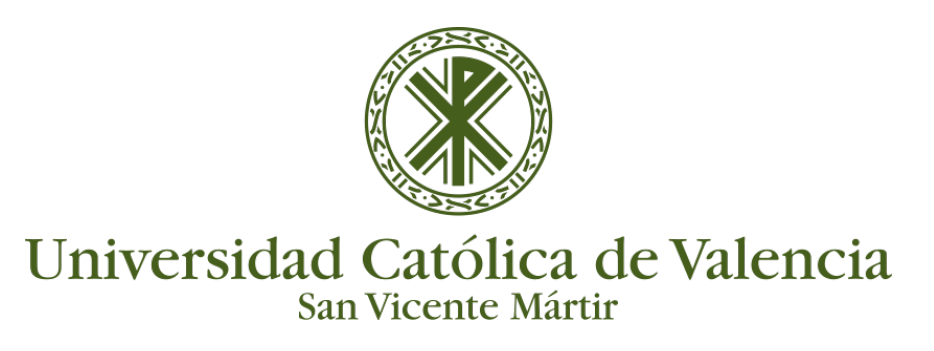

## **RECORTAR UN VÍDEO**

Si queremos **quitar unos segundos del inicio o final** de un vídeo, **Kaltura** ofrece la posibilidad de recortar parte de un archivo de vídeo mediante su editor.

- 1. Acceso a **Mi galería** -> Escogemos el vídeo que queramos recortar y clicamos en Editar
- 2. Seleccionamos **Launch Editor**

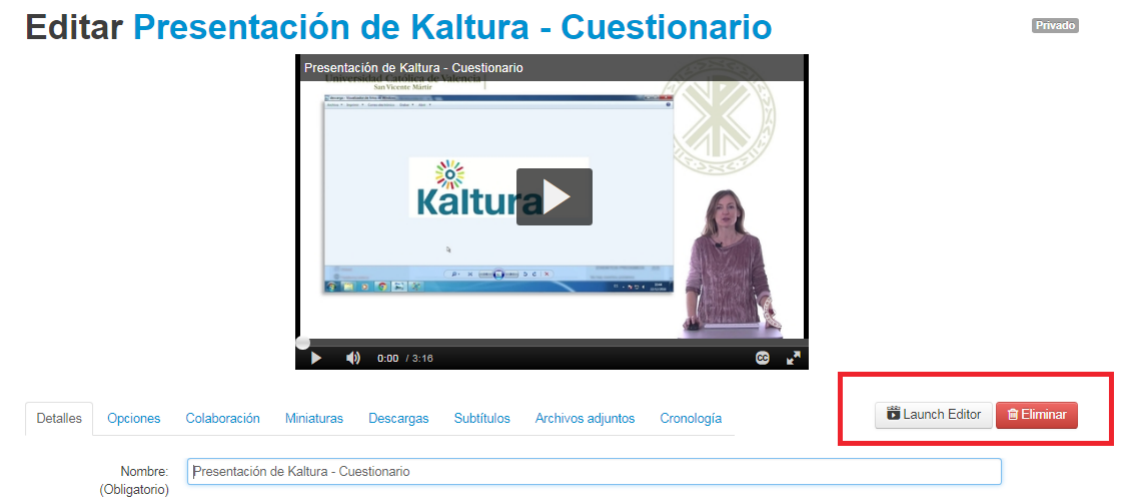

3. Clicamos sobre la **tijera de la barra lateral izquierda**, apareciéndonos un mensaje, hay que **aceptar con OK**

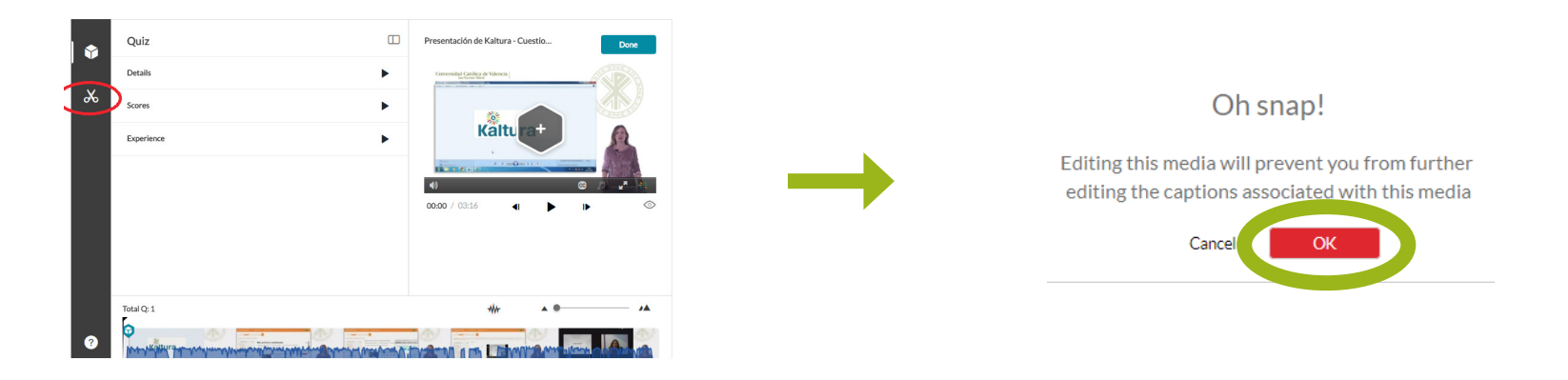

En la parte inferior nos aparecen unos **corchetes** que nos van a permitir **mover el inicio y el fin** hacia otros instantes para poder recortar el principio o el fin del vÍdeo.

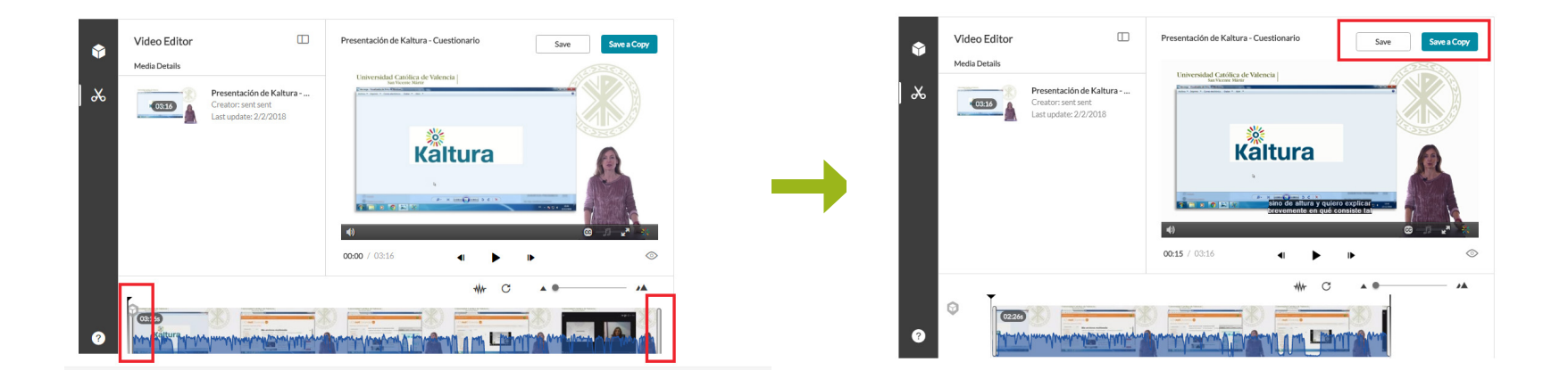

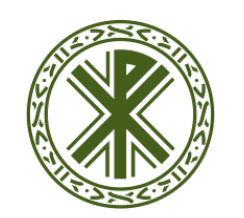

## Universidad Católica de Valencia

## **RECORTAR UN VÍDEO**

4. Una vez recortado, hay que pulsar sobre "**Save**", apareciéndonos:

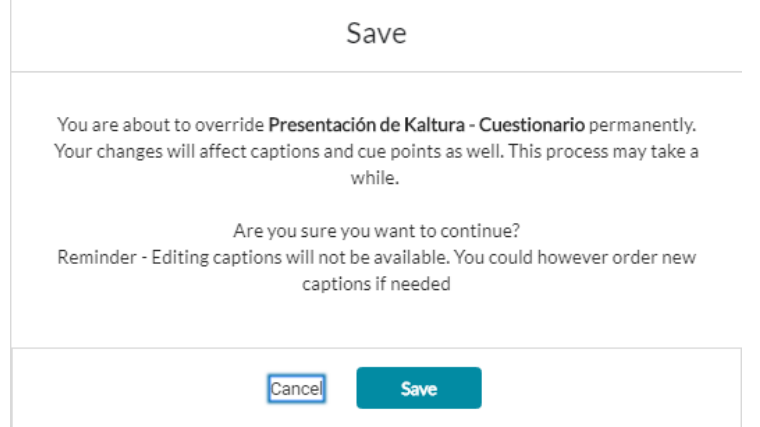

Nos indica que **los subtítulos habrá que cambiarlos** y que los cambios son permanentes.

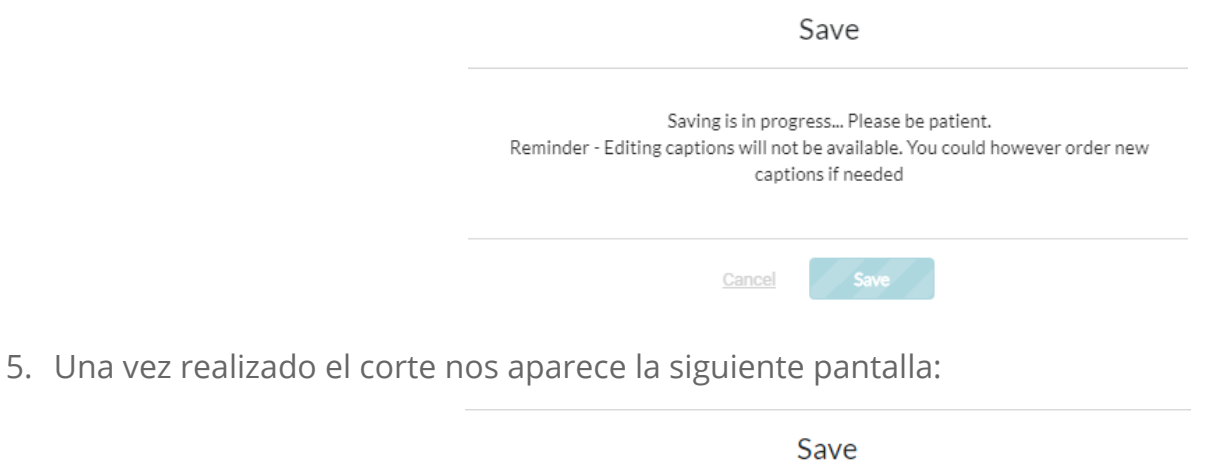

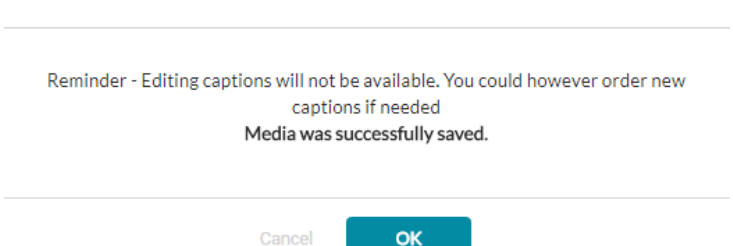

6. Si vamos a Mi Galería, vemos que aparecen **distintos tiempos** en el original y en el nuevo vídeo recortado:

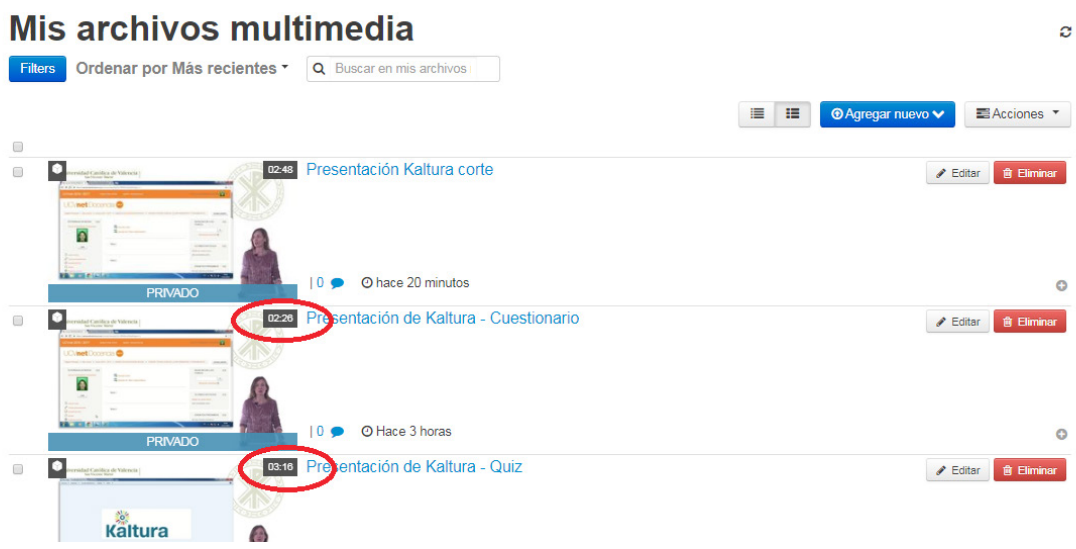